## **Registrierung und Anmeldung auf der Bestellplattform i-Net-Menue zur Mittagsessenbestellung in der Gelstertalschule Hundelshausen**

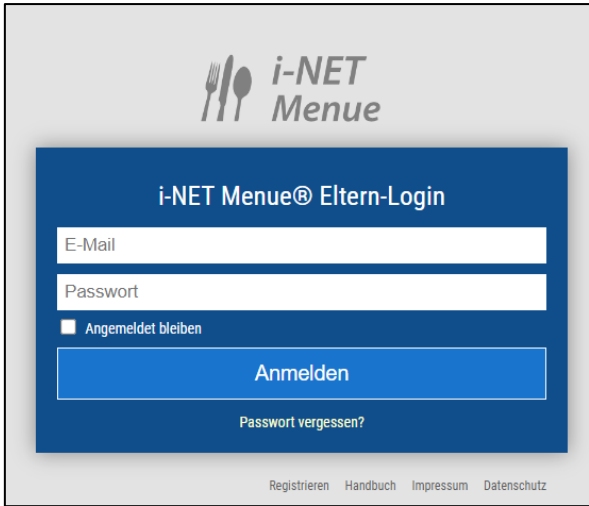

## 1. Die folgende Internetadresse aufrufen: **[www.eltern.inetmenue.de](http://www.eltern.inetmenue.de/)**

2. Zunächst müssen Sie den Button "Registrieren" klicken.

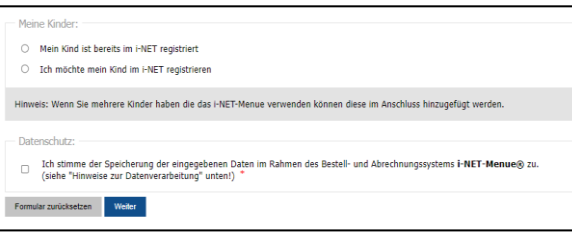

3. Bitte füllen Sie nun die folgenden Felder aus. Wichtig ist, dass Sie bei "Meine Kinder" den Punkt "Ich möchte mein Kind im i-Net registrieren anklicken. Bitte geben Sie die Systemnummer 502551 ein. Bestätigen Sie anschließend die Datenschutzbestimmungen und klicken auf Weiter.

4. Nun bekommen Sie eine Bestätigungsmail in ihr Postfach zugesandt. Bitte klicken Sie auch Bestätigen. Anschließend öffnet sich ihr Account erneut.

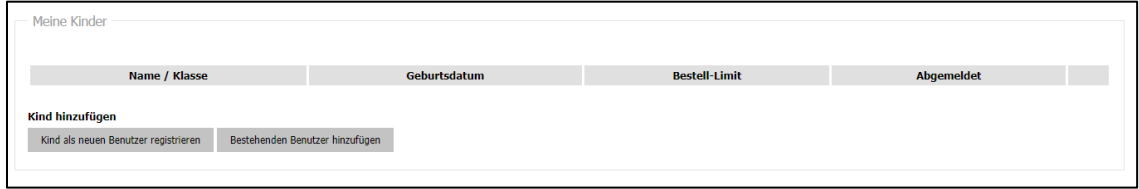

5. Hier können Sie nun unter der Kachel "Kind als neuen Benutzer registrieren" ihr Kind anlegen. Bitte geben Sie die Systemnummer 502551 ein und klicken auf "Prüfen". Anschließend öffnet sich das "System Amelie" Eschwege zur Bestätigung. Klicken Sie auf Registrierung. Die Iban können Sie für denn Fall angeben, dass wir Ihnen Geld zurück überweisen sollen. Anschließend geben Sie die Informationen zu ihrem Kind an.

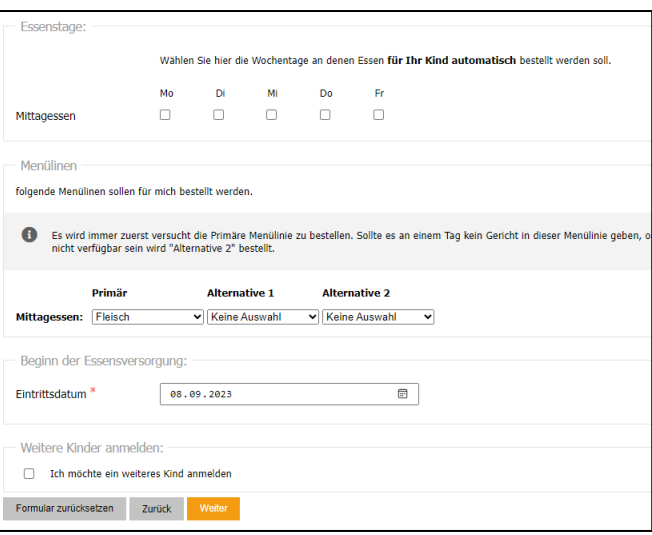

6. Bitte geben Sie für den Fall eines Abos die Tage und Präferenz an. Sie können trotzdem weiterhin die Essen bis morgens um 8 Uhr um- und abbestellen. Wichtig ist, dass Sie bei der Schule die Gelstertalschule mit der dazugehörigen Klasse auswählen. Sollten Sie ein weiteres Kind anmelden. So können Sie dies unter "Weiteres Kind anmelden" tun.

7. Abschließend können Sie die Registrierung abschließen. Prüfen Sie dazu die Daten. Bestätigen Sie nochmals die Datenschutzbestimmungen.

## **8. Bezieher von Bildung und Teilhabe**

Mit i-NET-Menue können Sie Kinder nach dem Bildungs- und Teilhabepaket gesetzeskonform abrechnen.

Bewilligte Zeiträume sowie die Träger des BuT (Bewilligungsstellen) können zu jeder Zeit bei den betroffenen Schülern hinterlegt werden. Bitte geben Sie die Bewilligungsbescheinigung im Sekretariat ab. Ihr Guthaben wird dann jederzeit bei 0 Euro geführt. Essenbestellungen sind möglich.

## **1. Folgende Schritte sind nun zu tun:**

- 1. Registrieren Sie sich unte[r www.eltern.inetmenue.de](http://www.eltern.inetmenue.de/)
- 2. Laden Sie Ihr Guthaben mit dem **Verwendungszweck – Schule, Name, Klasse.** In den folgenden Tagen ist das Geld auf Ihrem Guthaben zu sehen.
- 3. Nun können Sie das Essen für Ihre Kinder bestellen. Bitte melden Sie sich zukünftig auf der Internetseite **eltern.inetmenue.de** an, hier sind Sie mit Ihrem Kind verknüpft.

Bei Fragen bzgl. der Bestellsoftware können sie das Handbuch auf folgender Internetadresse nachlesen: [www.benutzerhandbuch.inetmenue.de;](http://www.benutzerhandbuch.inetmenue.de/) Auch können Sie sich an Nikos Gaßmann per E-Mail bzw. Telefon wenden. E-Mail: [nikos.gassmann@werraland.de](mailto:nikos.gassmann@werraland.de) Telefonnummer: 05651 926216